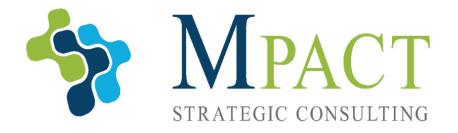

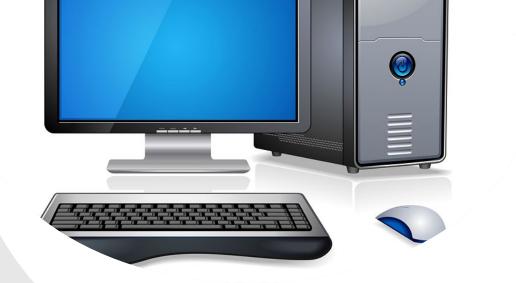

Ę

# **COMPUTER BASICS**

NOVEMBER 23, 2021

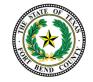

#### **OVERVIEW**

- 1 INTRODUCTION TO COMPUTER BASICS
  2 — BROWSING THE INTERNET
- 3 MAINTAINING YOUR COMPUTER
- 4 RESOURCES

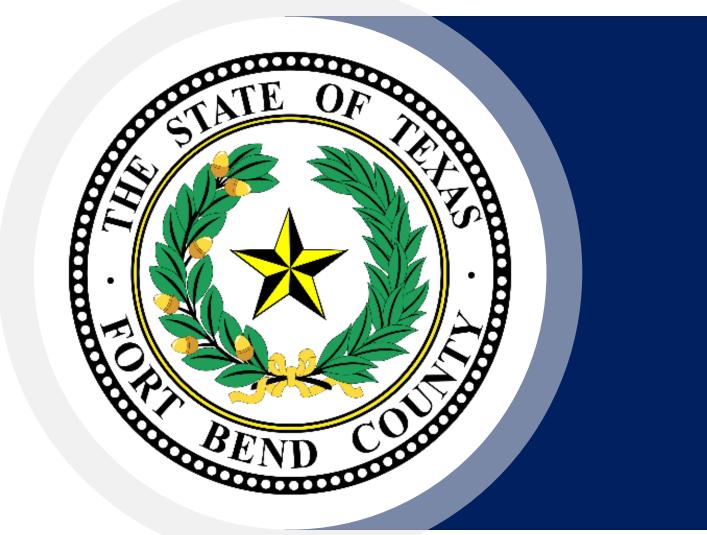

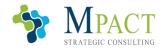

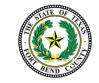

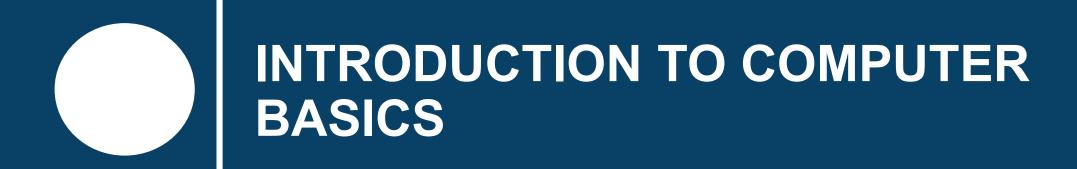

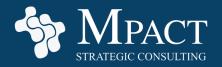

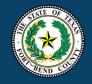

# **Introduction to Computer Basics**

In the information age, computer skills have become required for running a competitive business.

This training will walk participants through the basics of operating their Windows Personal Computer (PC) and provide them resources for further education.

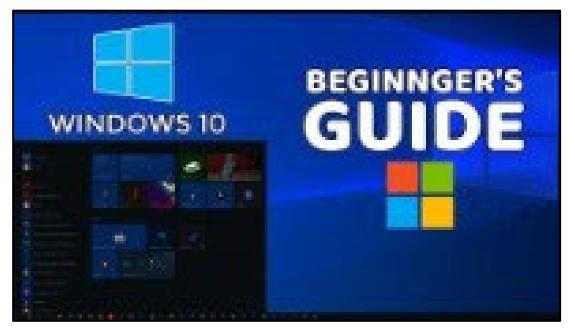

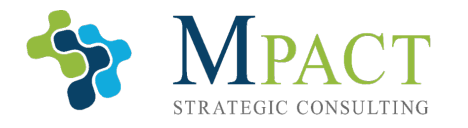

Ę

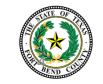

Video link

# **Your Computer**

Your computer is composed of multiple pieces working together. Typically, a complete computer setup contains:

 A computer case (or chassis) containing the computer components, like the CPU and motherboard, which do the computing

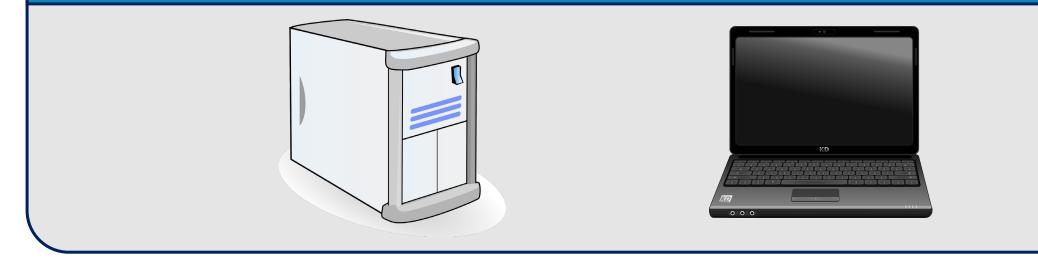

For the sake of this course, we will use the word "computer" to refer to your entire setup.

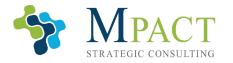

Ē

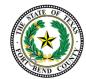

# **Your Computer**

Your computer is composed of multiple pieces working together. Typically, a complete computer setup contains:

A monitor, or screen, which displays the image (a laptop will have its own builtin screen)

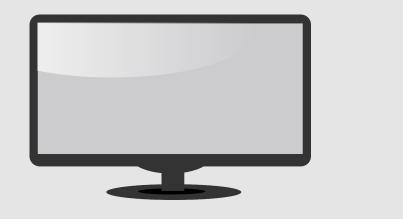

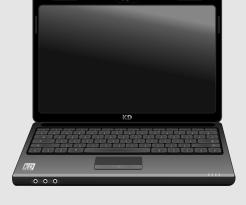

For the sake of this course, we will use the word "computer" to refer to your entire setup.

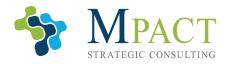

Ē

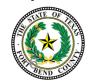

# **Your Computer**

Your computer is composed of multiple pieces working together. Typically, a complete computer setup contains:

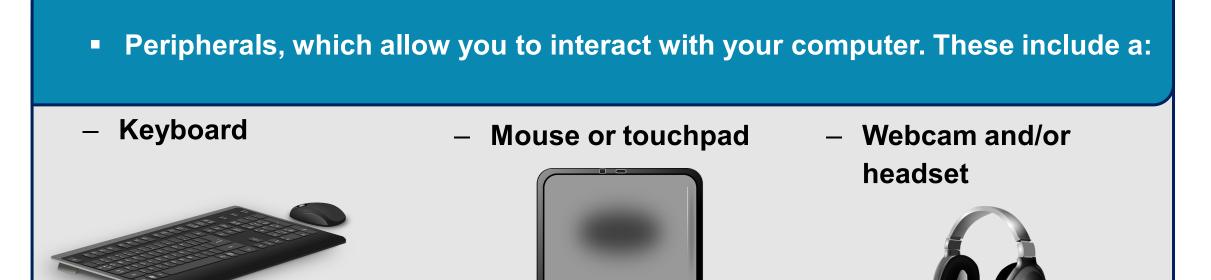

For the sake of this course, we will use the word "computer" to refer to your entire setup.

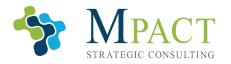

Ē

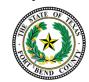

### **Start Up**

#### To turn on your computer, find and press its power button.

If you have pressed your power button but the computer has not begun its startup sequence, ensure it is:

- Plugged in (or its battery is charged if it is a Laptop)
- Connected to the monitor, and that the monitor is plugged in and turned on

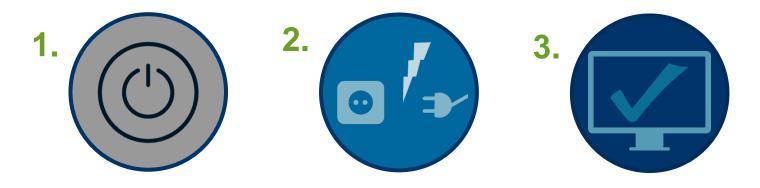

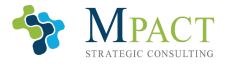

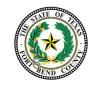

# Logging In

Ę

After your computer has powered on, follow the prompts on-screen to either create an account or log in to an existing account.

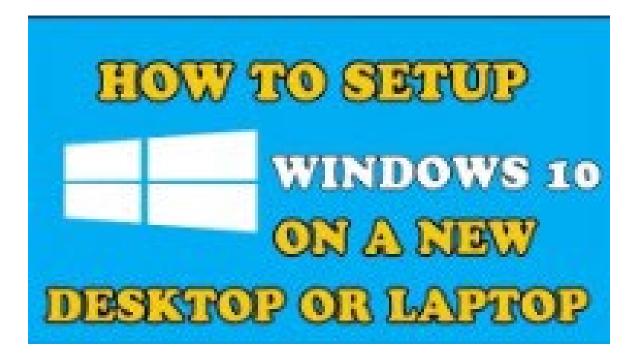

Video link

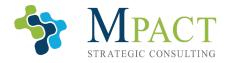

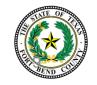

# **Desktop Layout**

Once your computer has powered on and you have logged in to your account, your computer will display your desktop.

**Desktop:** Your computer's large background, or "home screen." Think of your desktop like a tabletop, upon which you can place your files and organize your belongings.

On a new computer, the desktop is largely blank, but it can be highly customized to suit your personal tastes, filled with files and shortcuts for easy access, and its background image can be changed.

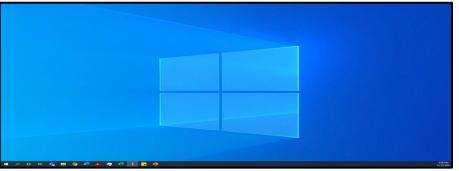

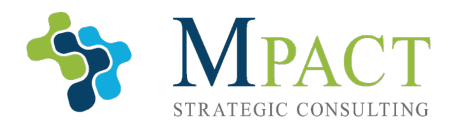

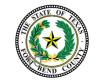

# Navigation

To navigate around your computer, drag your mouse cursor via your mouse or trackpad over the icon you would like to explore and double-click (clicking twice rapidly) the left mouse button. Doing so will open the application or folder you clicked on.

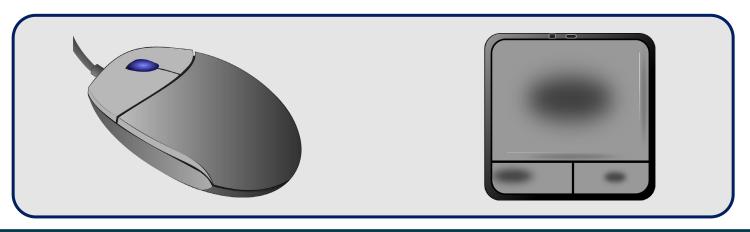

Tip: Your mouse typically has three parts. A left button, right button, and a scroll wheel. Typically, the left mouse button is used to select, the right button is used to open an information menu, and the scroll wheel is used to scroll through screens.

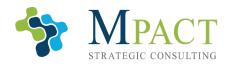

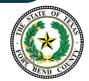

### **Folders**

Your computer uses folders to file and organize for your applications, files, and anything else stored on your computer. Windows comes with pre-existing folders, including the system folders named:

- Desktop, which contains all the files and folders you place on your desktop
- Downloads, which contains all the files you download from the internet
- Documents, which is typically where you will store your files and documents
- Pictures, Music, and Videos, which are typically used to store these file types separately

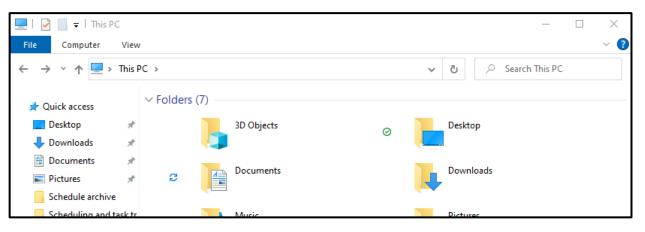

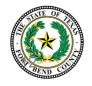

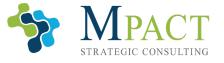

## **Knowledge Check**

#### Select the correct answer.

Your main navigation tool is your:

- A. Keyboard
- B. Motherboard
- C. Mouse or trackpad
- D. Case

Ę

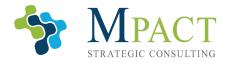

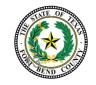

## **Knowledge Check**

#### Select the correct answer.

Your main navigation tool is your:

- A. Keyboard
- B. Motherboard
- C. Mouse or trackpad
- D. Case

Ę

The other answers listed are important parts of the computer, but they are not your primary method of navigation.

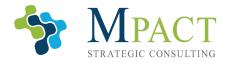

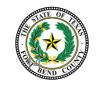

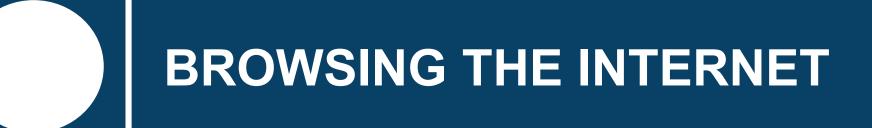

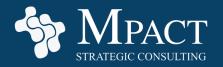

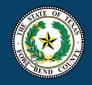

### **Internet Browsers**

Internet browsers are applications used to surf the internet. While there are a wide variety to choose from, they differ in the features they provide the user.

the most popular include:

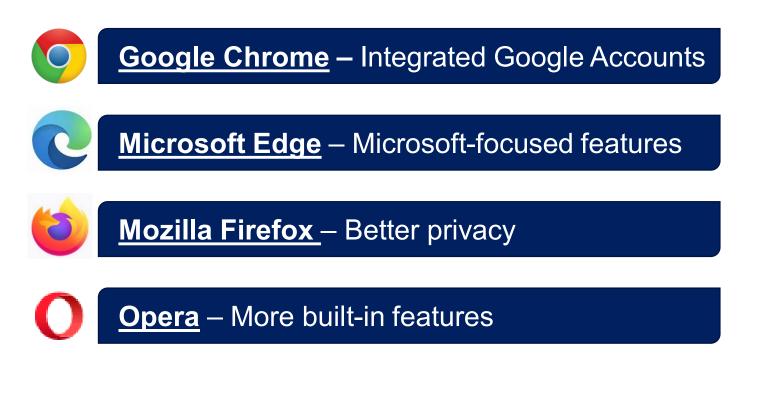

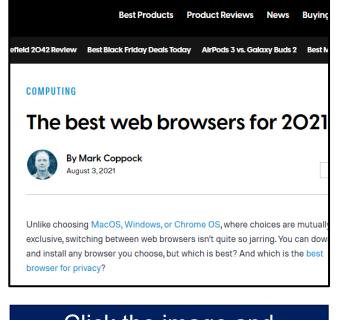

Click the image and browser names for more information

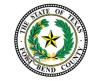

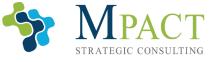

Ļ

# **Using Search Engines**

Search engines are websites, accessible by internet browsers, that take user-provided keywords and scour the internet to find the most relevant websites.

#### The most popular include:

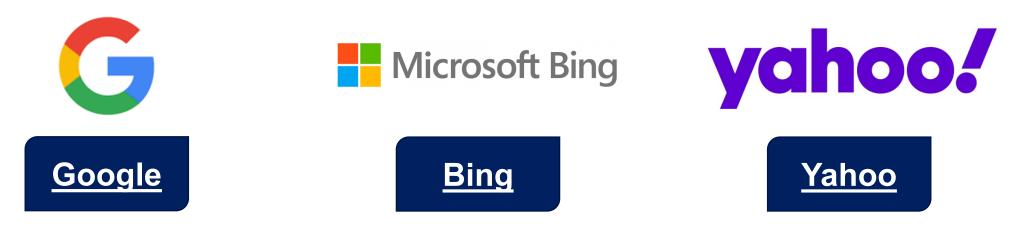

Click the browser names for more information

**Tip:** Like browsers, search engines have similar levels of performance, and choosing one comes down to personal preference and slight feature differences.

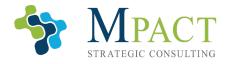

Ę

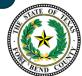

## **Knowledge Check**

#### Select the correct answer.

An internet browser is:

Ę

- A. An application used to surf the internet
- B. Websites that take user-provided keywords and scour the internet
- C. Someone who helps you find the right internet service provider
- D. Someone who browses the internet

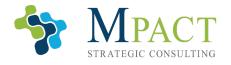

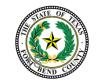

## **Knowledge Check**

#### Select the correct answer.

An internet browser is:

Ē

- A. An application used to access and explore the internet
- B. Websites that take user-provided keywords and scour the internet
- C. Someone who helps you find the right internet service provider
- D. Someone who browses the internet

An internet browser is an application used to access and explore the internet.

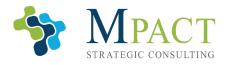

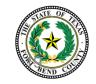

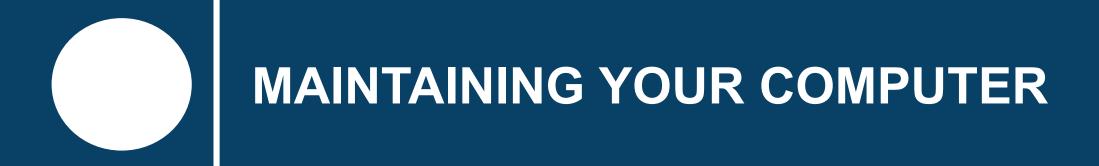

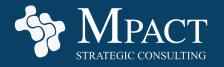

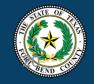

# **Organizing Your Computer**

Once you've become comfortable with your computer, you may occasionally find your work slowed by unorganized files. Take some time to clean up your computer and you wont regret it.

One great way to start organizing your computer is to use folders. Like file folders in real life, folders on your computer can even be nested (placed inside other folders) to group similar folders together.

| ⊘<br>Projects | 📙   📝 📴 🖛   Projects                |         | -                  | - 🗆 X       |  |  |  |  |  |  |  |
|---------------|-------------------------------------|---------|--------------------|-------------|--|--|--|--|--|--|--|
| Mojecta       | File Home Share View 🗸 🖓            |         |                    |             |  |  |  |  |  |  |  |
|               | ← → ✓ ↑ □ → Projects                | ~       | ✓ Ŏ                |             |  |  |  |  |  |  |  |
|               | Name                                | Status  | Date modified      | Туре        |  |  |  |  |  |  |  |
|               | Desktop                             | Ø       | 11/12/2021 5:11 PM | File folder |  |  |  |  |  |  |  |
|               | - Contracts                         | $\odot$ | 11/12/2021 5:11 PM | File folder |  |  |  |  |  |  |  |
|               | Downloads 🖈 Employee Pictures       | $\odot$ | 11/12/2021 5:11 PM | File folder |  |  |  |  |  |  |  |
|               | 🔮 Documents 🖈 🚽 Proposal Management | $\odot$ | 11/12/2021 5:11 PM | File folder |  |  |  |  |  |  |  |
|               | E Pictures 🖈 Resumes                | $\odot$ | 11/12/2021 5:11 PM | File folder |  |  |  |  |  |  |  |
|               | Graphics Upcoming Projects          | Ø       | 11/12/2021 5:11 PM | File folder |  |  |  |  |  |  |  |

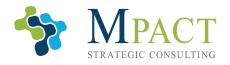

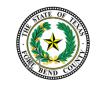

# **Organizing Your Computer**

| ⊘<br>Projects | IIIE Home Share                                         |                     | - □ ×<br>~ ? |                    |             |  |  |  |  |
|---------------|---------------------------------------------------------|---------------------|--------------|--------------------|-------------|--|--|--|--|
|               | $\leftarrow \rightarrow \land \uparrow \square > Proje$ | View                | ~            |                    |             |  |  |  |  |
|               | ^                                                       | Name ^              | Status       | Date modified      | Туре        |  |  |  |  |
|               | 📌 Quick access                                          | Certifications      | Ø            | 11/12/2021 5:11 PM | File folder |  |  |  |  |
|               | 📃 Desktop 🛛 🖈                                           | Contracts           | 0            | 11/12/2021 5:11 PM | File folder |  |  |  |  |
|               | 🕂 Downloads 🛛 🖈                                         | Employee Pictures   | Ø            | 11/12/2021 5:11 PM | File folder |  |  |  |  |
|               | 🚆 Documents 🛛 🖈                                         | Proposal Management | Ø            | 11/12/2021 5:11 PM | File folder |  |  |  |  |
|               | 📰 Pictures 🛛 🖈                                          | Resumes             | Ø            | 11/12/2021 5:11 PM | File folder |  |  |  |  |
|               | Graphics                                                | Upcoming Projects   | Ø            | 11/12/2021 5:11 PM | File folder |  |  |  |  |
|               | Schedule archive 🗸                                      | <                   |              |                    | >           |  |  |  |  |
|               | 6 items 1 item selected Available on this device        |                     |              |                    |             |  |  |  |  |

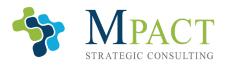

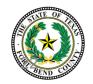

Ę

The task bar runs along the bottom of your screen and contains the following:

 Windows "Start Menu" button, which allows you easy access to settings and applications

| 🛨 🔎 Type here to search | 0 | Ħ <mark>i</mark> ∥ | <u>iii</u> 🗖 | <u> 9</u> | 1 | × 🎗 | 🕝 💁 🔽 | (2) 61° | F ^ 😑 | 🔁 🖷 <i>(</i> . | \$፡32 PM<br>\$୬) 11/12/2021 | <b>B</b> |
|-------------------------|---|--------------------|--------------|-----------|---|-----|-------|---------|-------|----------------|-----------------------------|----------|
|                         |   |                    |              |           |   |     |       |         |       |                |                             |          |

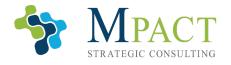

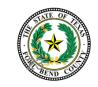

Ē

The task bar runs along the bottom of your screen and contains the following:

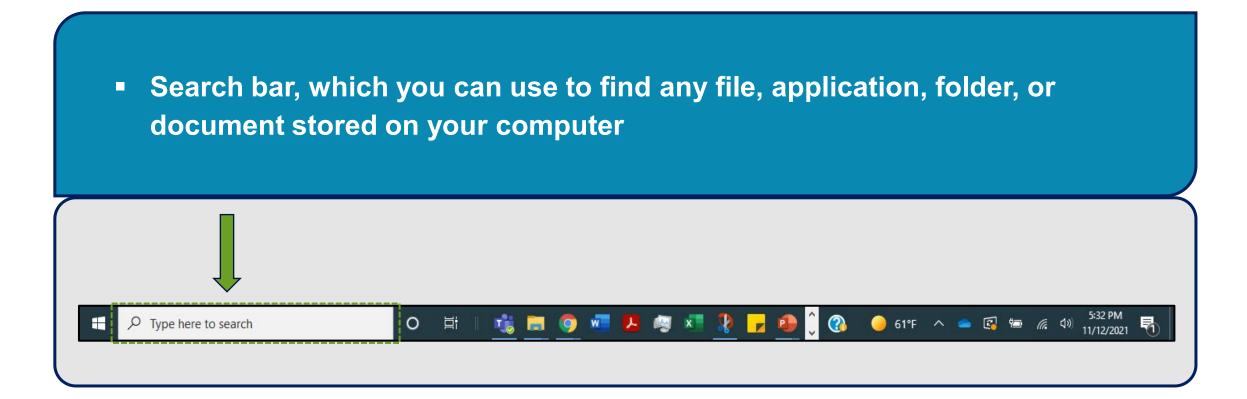

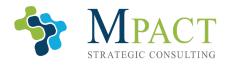

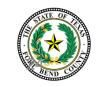

Ę

The task bar runs along the bottom of your screen and contains the following:

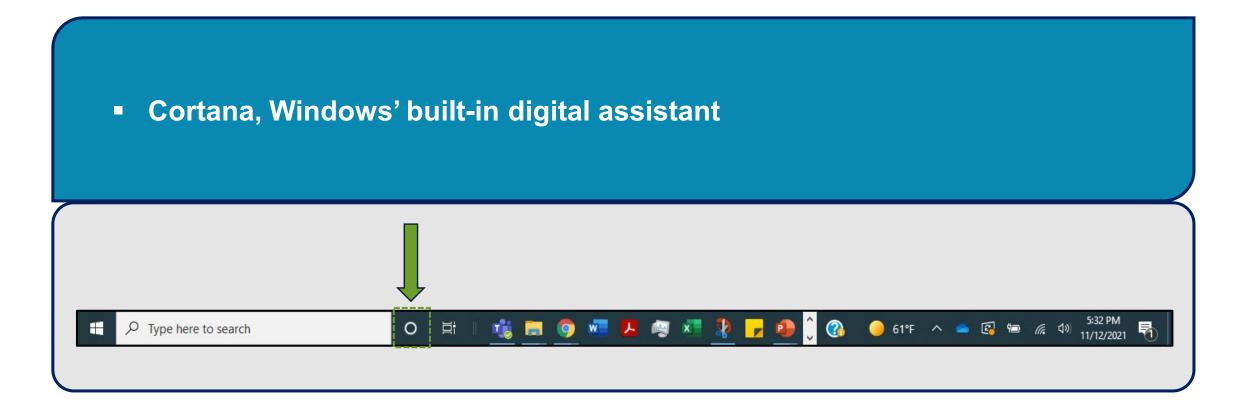

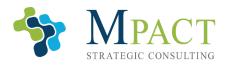

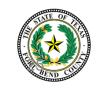

The task bar runs along the bottom of your screen and contains the following:

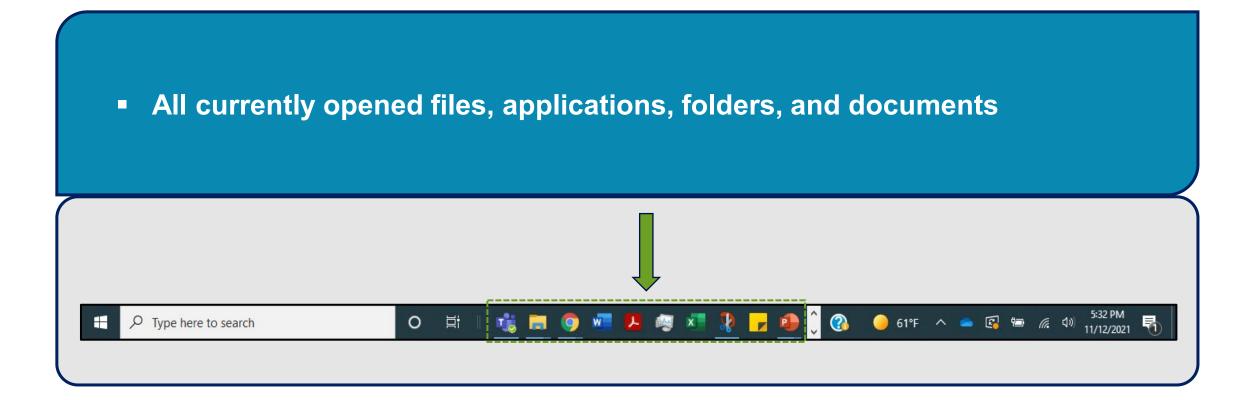

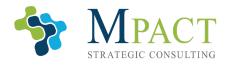

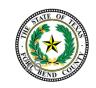

Ę

The task bar runs along the bottom of your screen and contains the following:

 All pinned applications and folders. Pinning folders or apps (by rightclicking on them and choosing "Pin to taskbar" will attach the selected item to the task bar, making it easier to find)

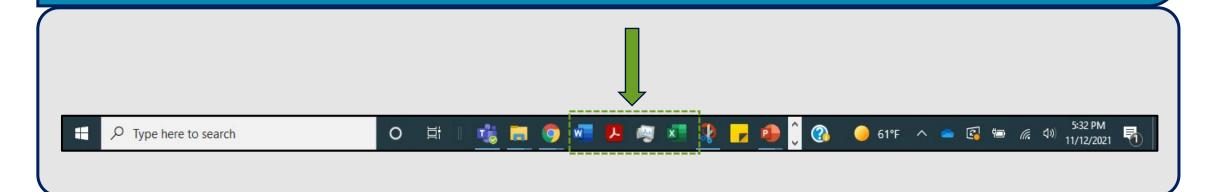

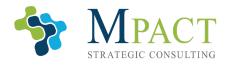

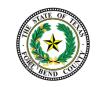

Ē

The task bar runs along the bottom of your screen and contains the following:

 Your widgets menu, which can be customized to display weather information, internet connectivity information, the time and date, and other widgets

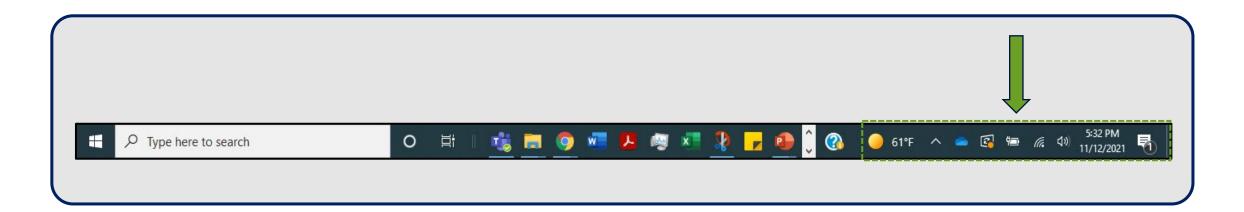

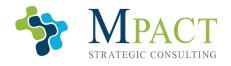

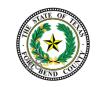

### Desktop

As discussed earlier, you can customize your desktop and folders to more easily access your files, documents, folders, and applications.

Below is an example of a poorly optimized desktop vs a well optimized one.

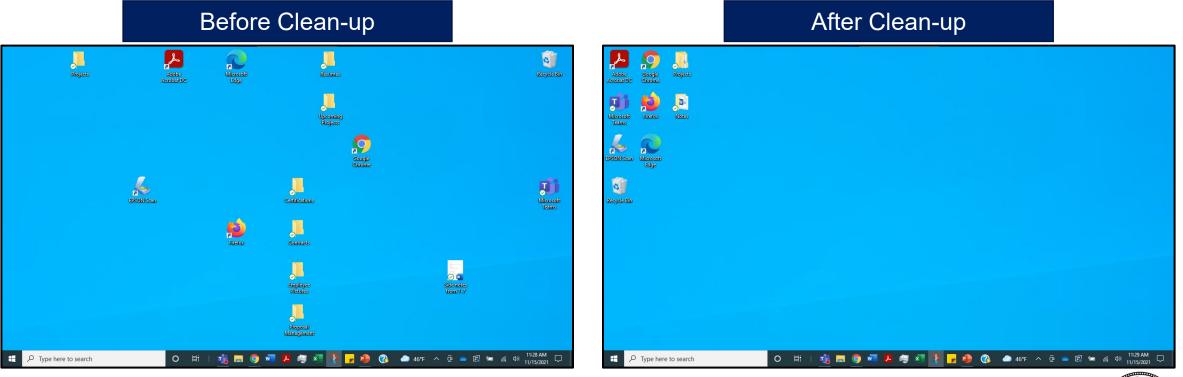

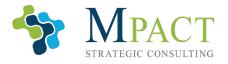

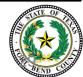

# **Updating Your Computer**

Users are recommended to regularly update Windows. Windows' updates contain security improvements and keep your applications and systems running quickly and securely.

To update your computer:

- 1. Search "update" in the search bar next to the Windows button
- 2. Click "Check for Updates"
- 3. If the update is downloaded and ready to go, click "Restart now" if you are ready to restart. If not, click "download"

**Tip:** You must restart your computer to install the new updates. Make sure you save all your work before restarting; otherwise, it may be lost. Your computer will also notify you of existing updates. Follow your computer's prompts to install pending updates.

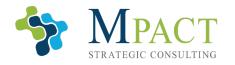

Ę

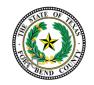

# **Using Security Software**

While the Windows Defender built into Windows 10 is free and pre-installed with Windows, users are still highly encouraged to use a third-party security program to protect their computer against:

Malware

Ē

- Viruses
- Hackers

Malware is a term used to describe multiple kinds of malicious software designed to damage or take over your system. These include:

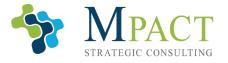

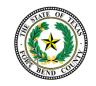

# **Using Security Software**

While the Windows Defender built into Windows 10 is free and pre-installed with Windows, users are still highly encouraged to use a third-party security program to protect their computer against:

Malware

Ę

- Viruses
- Hackers

A **computer virus** is a small program that spreads between computers and disrupts, corrupts, and even destroys data on your computer.

**Viruses** mostly spread via the internet, often through email attachments and downloads.

Viruses
Trojan
Spyware
horses

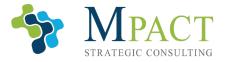

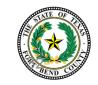

# **Using Security Software**

While the Windows Defender built into Windows 10 is free and pre-installed with Windows, users are still highly encouraged to use a third-party security program to protect their computer against:

Malware

Ē

- Viruses
- Hackers

A hacker is an individual who uses computer skills and software to try to access your computer, accounts, or personal information.

Hackers may attempt to attack your computer with a variety of malware.

#### The best internet security suite

Click the image for more information

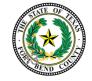

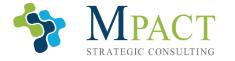

# **Knowledge Check**

#### Select the correct answer.

Updating your computer:

- A. Requires computer expertise
- B. Is a waste of time
- C. Keeps your computer parts clean and free of rust
- D. Keeps your applications and systems running quickly and securely

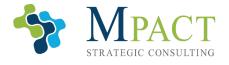

Ę

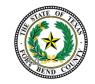

## **Knowledge Check**

#### **Select the correct answer.**

Updating your computer:

- A. Requires computer expertise
- B. Is a waste of time
- C. Keeps your computer parts clean and free of rust
- D. Keeps your applications and systems running quickly and securely

Windows' updates contain security improvements and keep your applications and systems running quickly and securely.

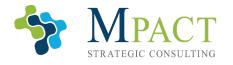

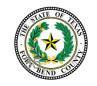

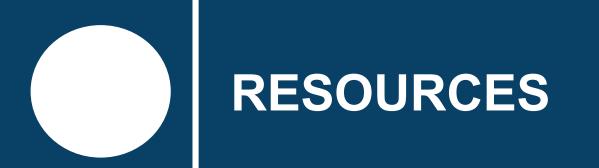

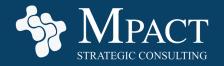

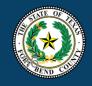

# Introduction to Computer Basics — Resources

Review the following links on your own time to learn more about the subjects presented in this training:

- Windows 10 Beginners Guide
- How to use Windows 10
- How to use Windows 10
- How to setup windows 10 on a new desktop computer or laptop in 2021

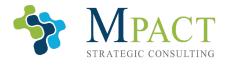

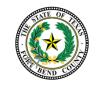

# **Browsing The Internet — Resources**

Review the following links on your own time to learn more about the subjects presented in this training:

- The best web browsers for 2021
- Download Google Chrome
- Download Microsoft Edge
- Download Mozilla Firefox
- Download Opera
- Google Search Engine
- Bing Search Engine
- Yahoo Search Engine

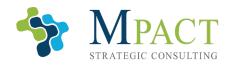

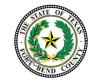

# Maintaining Your Computer — Resources

Review the following links on your own time to learn more about the subjects presented in this training:

- How to use Windows 10
- Update Windows
- How to prevent and remove viruses and other malware
- Best Internet Security Suites
- Best Antivirus
- Best Antivirus Protection

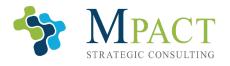

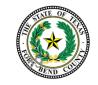